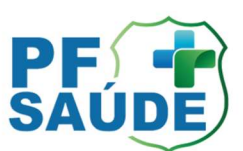

# SCRIPT – REEMBOLSO V.00 (07/03/2024)

## 1. O BENEFICIÁRIO DESEJA INFORMAÇÕES GERAIS DE REEMBOLSO NO PF SAÚDE:

 Informar que a cobertura para reembolso é somente para os casos de insuficiência/Inexistência de rede na região de saúde (considerando rede DIRETA e INDIRETA, e autorizado apenas para procedimentos previstos no ROL da ANS), sendo necessário avaliação e autorização prévia para ter direito ao ressarcimento.

OBS 1: Em casos de urgência ou emergência não será necessária a autorização prévia e, desde que comprovada insuficiência ou inexistência de rede de atendimento.

OBS 2: O reembolso para atendimentos ODONTOLÓGICOS também será devido, desde que se enquadrem nas mesmas regras acima:

- INSUFICIÊNCIA/INEXISTÊNCIA DE REDE na região de saúde;
- Procedimentos dentro do ROL ANS; ou
- Urgência ou emergência, desde que comprovada insuficiência ou inexistência de rede.

OBS 3: É possível o envio, via FALE CONOSCO, de orçamento previamente realizado pelo beneficiário que também será avaliado pela equipe do PF Saúde.

OBS 4: Para reembolso de anestesista no estado do Rio de Janeiro, caso esse suporte anestésico não seja coberto pelo plano, não haverá a necessidade de solicitação de busca de rede e autorização prévia de reembolso. A excepcionalidade somente será válida para o suporte anestésico (sem a cobertura do plano) que deve estar vinculado à uma senha de procedimento autorizado pela Unimed ou pelo PF Saúde.

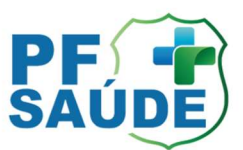

## 2. O BENEFICIÁRIO DESEJA ABRIR UM CHAMADO DE REEMBOLSO:

### 2.1. AVALIAÇÃO DE REDE DE ATENDIMENTO E APROVAÇÃO PRÉVIA DO REEMBOLSO:

- o O beneficiário deverá abrir chamado via FALE CONOSCO (app ou Portal do beneficiário), escolhendo a categoria "AUTORIZAÇÃO DE ATENDIMENTO – REDE INSUFICIENTE/INEXISTENTE"; ou por meio do 0800, que deverá ser incluído no script de "AUTORIZAÇÃO PRÉVIA - REDE INSUFICIENTE / INEXISTENTE";
- o O beneficiário deverá aguardar o Retorno do PF SAÚDE (em até 15 dias úteis) com a aprovação/reprovação da solicitação de reembolso ou a indicação de rede e as orientações necessárias para realizar o atendimento;
- o Caso a solicitação do reembolso seja aprovada, o beneficiário deverá, após o atendimento, abrir novo chamado por meio do FALE CONOSCO (app ou Portal do beneficiário) na categoria "REEMBOLSO – Pagamentos"; e enviar a documentação necessária (Nota Fiscal, Formulário de Solicitação de Reembolso preenchido e Relatório ou Pedido Médico),
- o O beneficiário deve aguardar o prazo para pagamento do reembolso, que ocorrerá no prazo máximo de 60 dias após o envio da documentação por meio digital. O pagamento será realizado na conta do titular, cadastrada no sistema do PF Saúde.

OBS 1: a aprovação prévia é obrigatória para reembolsos de ATENDIMENTO ELETIVO (procedimentos médicos não considerados de urgência ou emergência e que são, geralmente, programados).

#### 2.2. SOLICITAÇÃO PARA PAGAMENTO DE ATENDIMENTO REALIZADO:

 Para atendimentos em urgência ou emergência NÃO será necessária autorização prévia, somente o envio da documentação digital (em se tratando de comprovada insuficiência ou inexistência de rede de atendimento no local).

Após realizado o atendimento, o beneficiário deverá seguir os seguintes passos:

#### 2.2.1. ATENDIMENTOS REALIZADOS NA REDE DIRETA:

- o O beneficiário deverá abrir chamado via FALE CONOSCO (app ou Portal do beneficiário), escolhendo a categoria "REEMBOLSO – PAGAMENTOS";
- o Anexar a documentação necessária (Nota Fiscal, Formulário de Solicitação de Reembolso preenchido e Relatório ou Pedido Médico);

SCN, Quadra 4, Torre D, Térreo - Sede da Polícia Federal www.gov.br/pf/pt-br/assuntos/pf-saude  $\circ$  (61) 2024-9684

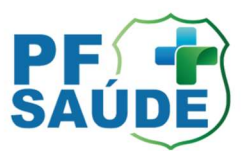

- o Aguardar o Retorno do PF Saúde (em até 15 dias úteis) com a aprovação ou reprovação do reembolso, após análise documental.
- o Se aprovado, aguardar o prazo para pagamento do reembolso, que ocorrerá no prazo máximo de 60 dias. O pagamento será realizado na conta do titular, cadastrada no sistema do PF Saúde;
- o Se reprovado, o beneficiário será informado e o chamado encerrado.

## 2.2.2. ATENDIMENTOS REALIZADOS NA REDE INDIRETA (CNU):

o O beneficiário deverá abrir chamado via app (UNIMED NACIONAL) ou Portal do beneficiário CNU (https://www1.centralnacionalunimed.com.br/pws/menu.jsf);

#### VIA APP CNU:

No APP escolher a opção REEMBOLSO. Na próxima tela aparecerá uma mensagem afirmando que o plano não possui reembolso contratado. Deve-se desconsiderar esta mensagem e clicar em "CONTINUAR" e após "SOLICITAR REEMBOLSO", conforme telas abaixo:

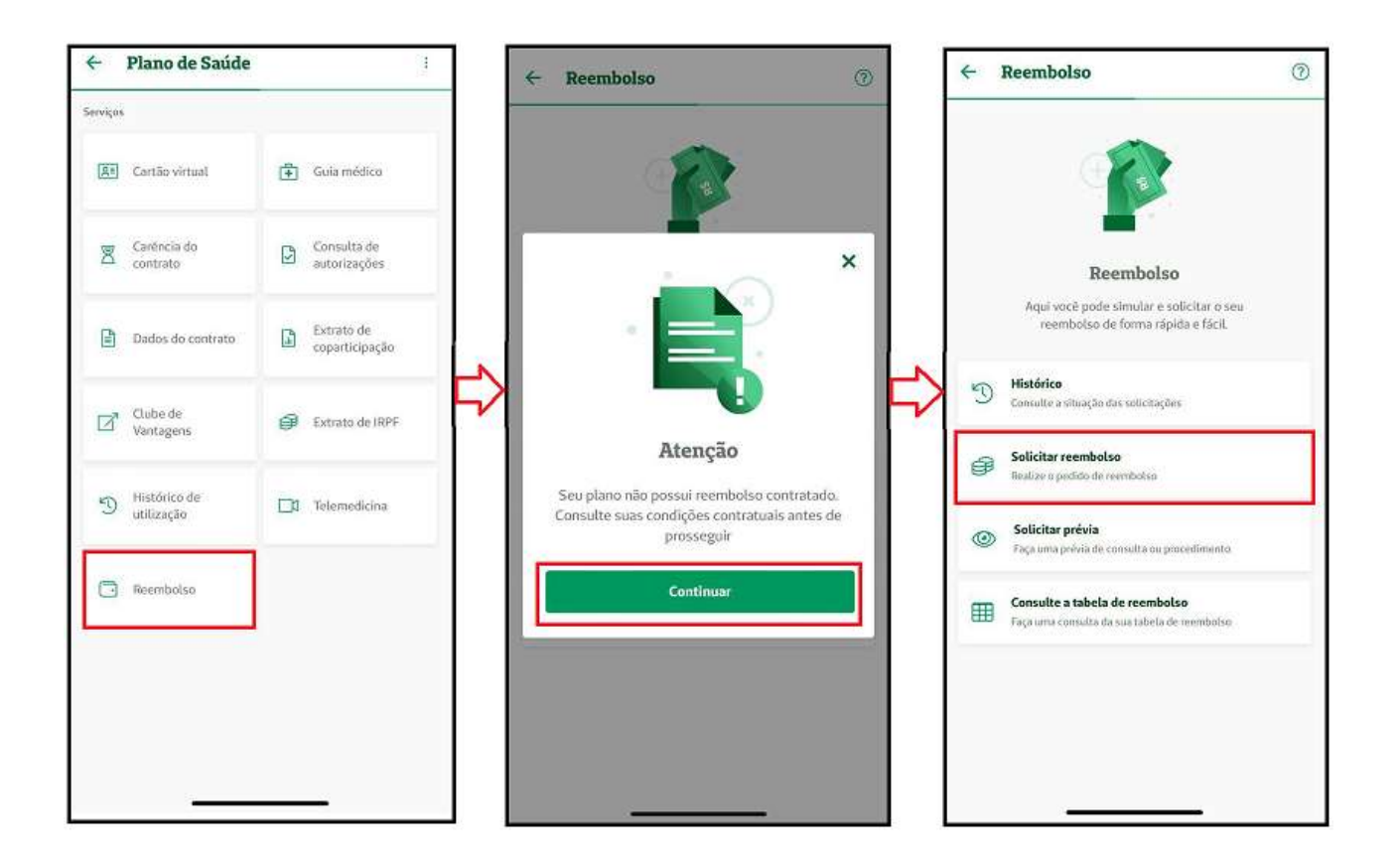

SCN, Quadra 4, Torre D, Térreo - Sede da Polícia Federal www.gov.br/pf/pt-br/assuntos/pf-saude (61) 2024-9684

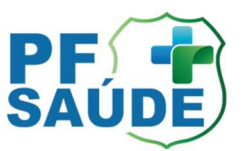

Na próxima etapa, será necessário anexar os comprovantes (pedido médico, nota fiscal, comprovante de pagamento etc.), etc. Registrar o protocolo para acompanhamento ou, caso seja necessário, solicitar apoio para o PF Saúde em caso de negativa ou demora no retorno.

#### VIA PORTAL CNU:

Acessar, com os dados de login e senha do beneficiário, o portal por meio do endereço: https://www1.centralnacionalunimed.com.br/pws/menu.jsf; Escolher a opção REEMBOLSO. Na próxima tela aparecerá uma mensagem, conforme tela abaixo, afirmando que o plano não possui reembolso contratado. Deve-se desconsiderar esta mensagem e clicar em "OK".

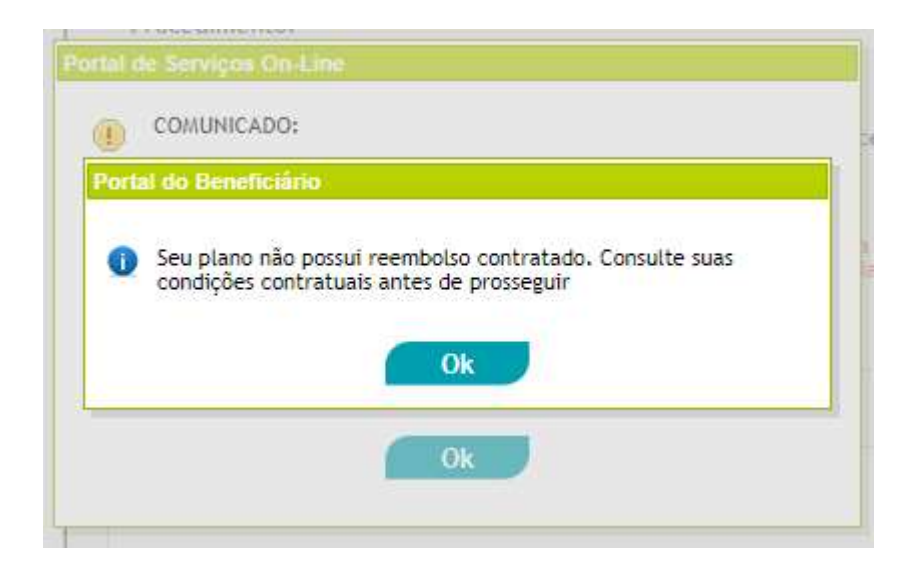

Na próxima etapa, será necessário anexar os comprovantes (pedido médico, nota fiscal, comprovante de pagamento etc.), etc. Registrar o protocolo para acompanhamento ou, caso seja necessário, solicitar apoio para o PF Saúde em caso de negativa ou demora no retorno.